# SKYETEK PROTOCOL V3

# BASIC EXAMPLES

VERSION 101212

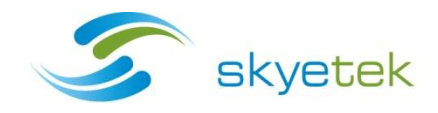

# **TABLE OF CONTENTS**

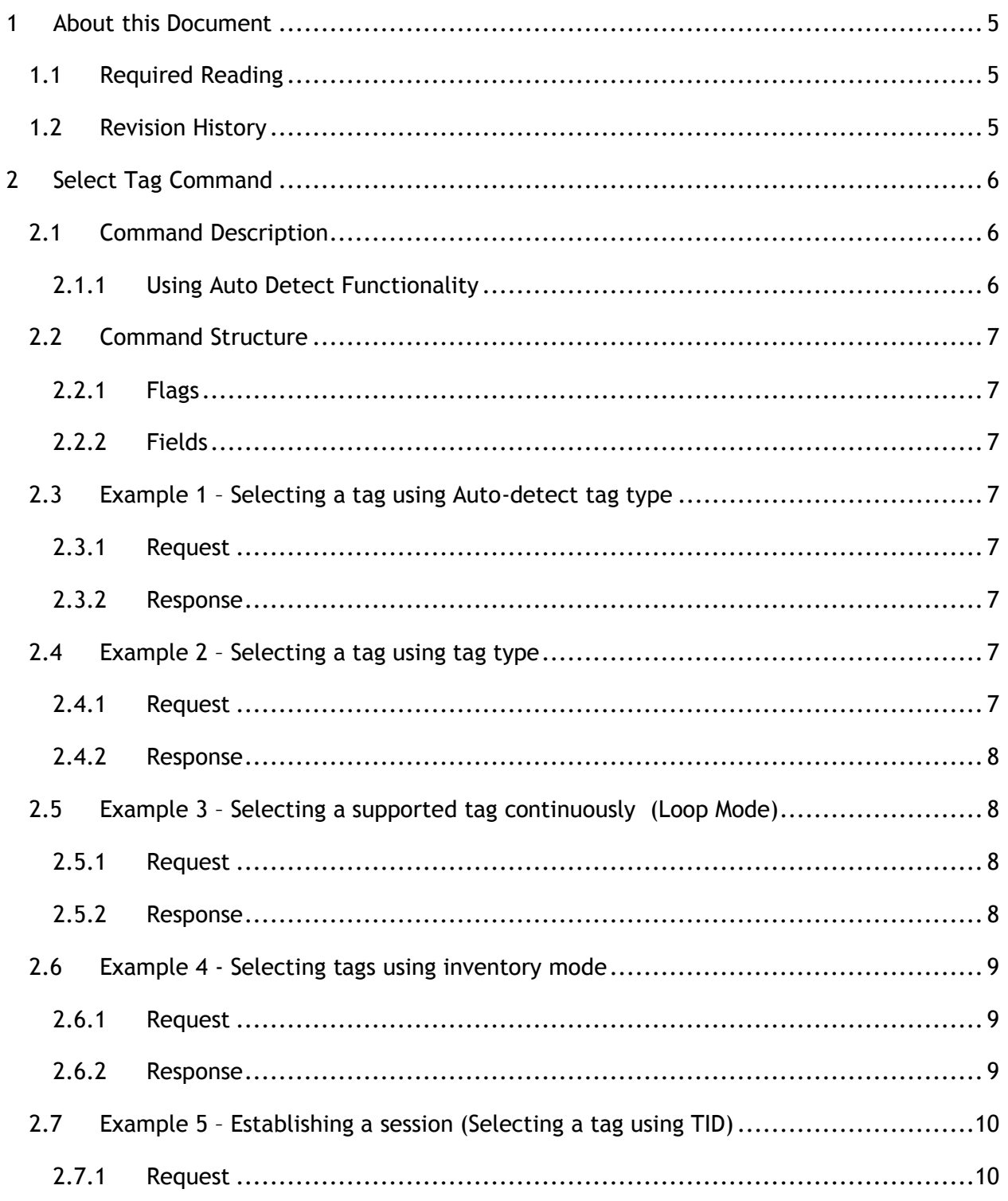

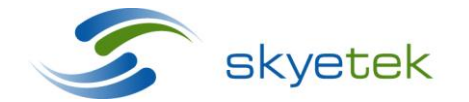

Skyetek Inc 1525 Market St. Ste 200 Denver, CO 80202 www.skyetek.com

Main 720.328.3425 Fax:720.228.2400

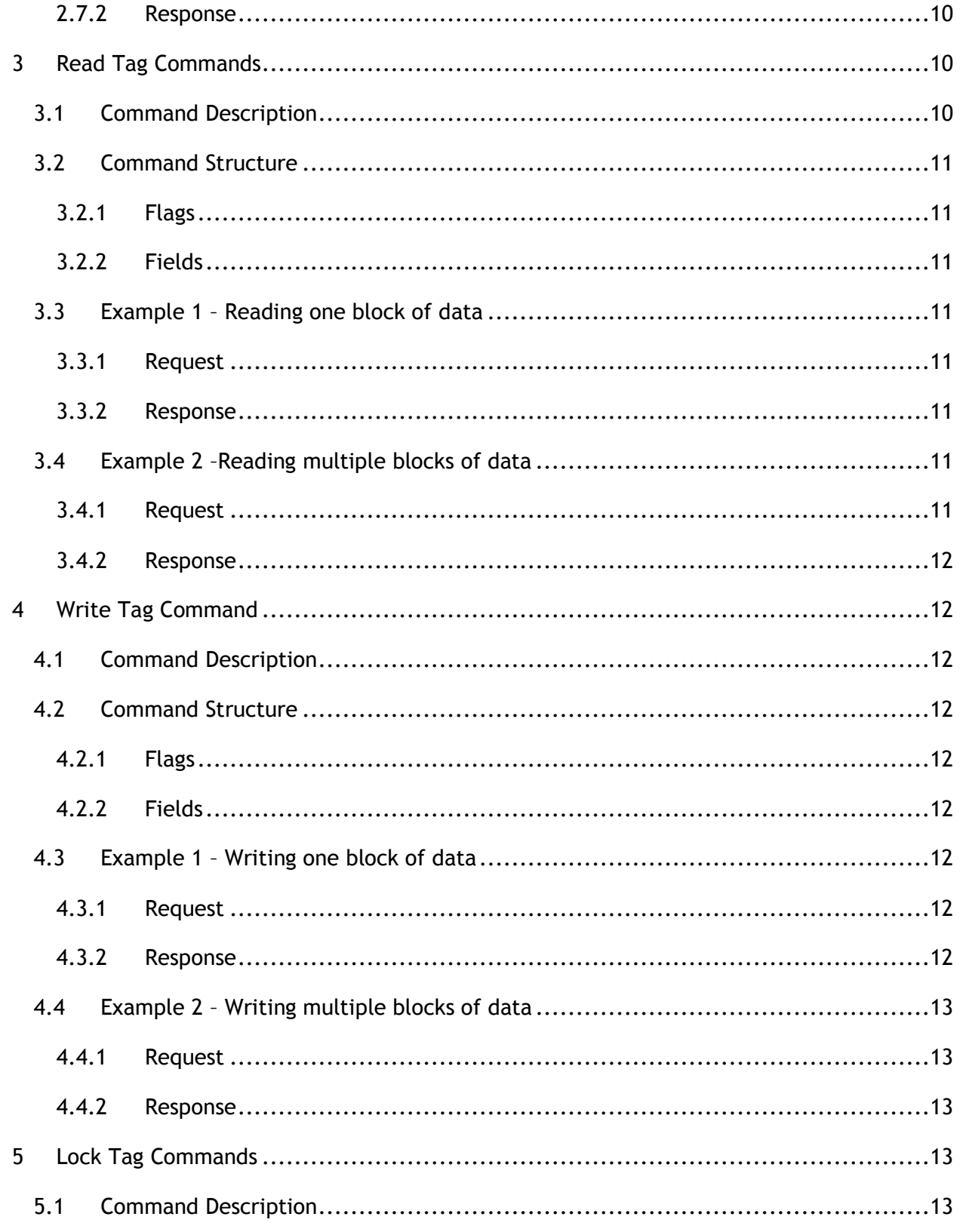

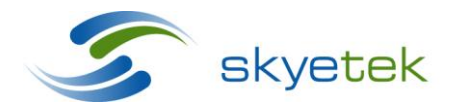

Skyetek Inc 1525 Market St. Ste 200 Denver, CO 80202 www.skyetek.com

Main 720.328.3425 Fax:720.228.2400

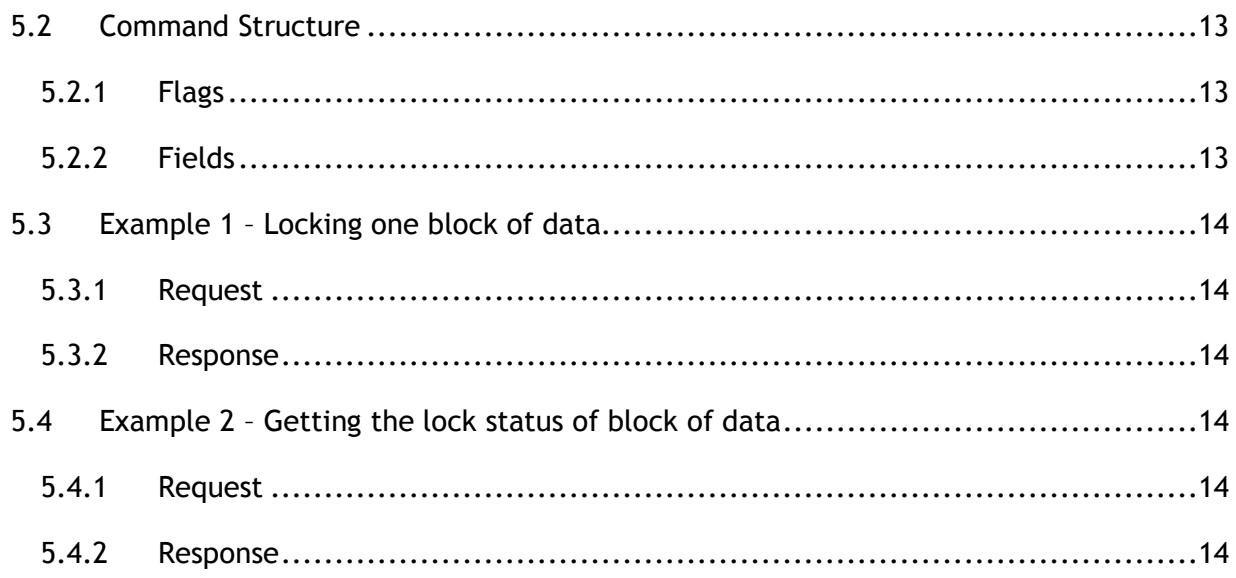

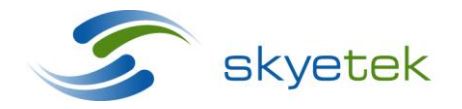

Main 720.328.3425 Fax:720.228.2400

Skyetek Inc 1525 Market St. Ste 200 Denver, CO 80202 www.skyetek.com

# <span id="page-4-0"></span>**1 About this Document**

This document covers the range of commands used for generic tags including selecting, inventory, and reading, writing, and locking memory.

# <span id="page-4-1"></span>1.1 Required Reading

This document assumes you have read and are familiar with the SkyeProtocol V3 (STPV3) Guide located at<http://www.skyetek.com/docs/commonblade/stpv3guide.pdf>

# <span id="page-4-2"></span>1.2 Revision History

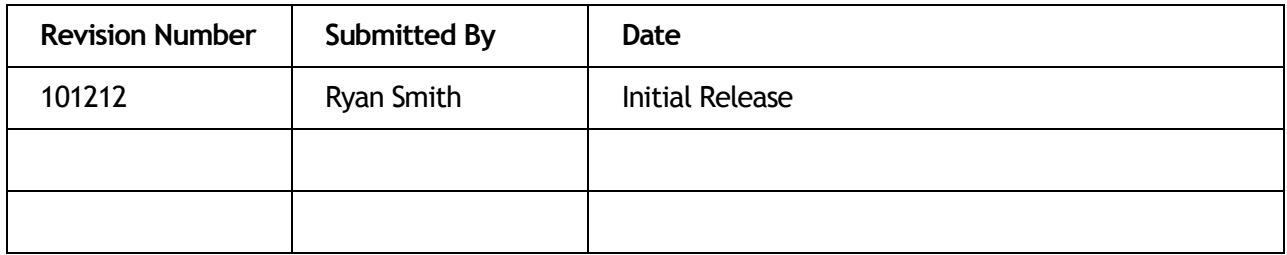

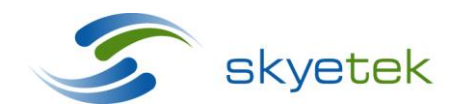

Skyetek Inc 1525 Market St. Ste 200 Denver, CO 80202

# <span id="page-5-0"></span>**2 Select Tag Command**

# <span id="page-5-1"></span>2.1 Command Description

Selection operations apply to all tag types.

The Select Tag command returns the Unique ID or the EPC code of a tag in the field of the reader. The UID or EPC can later be used to address a specific tag when executing tagspecific commands. The reader has several modes for selecting tags:

**Autodetect Mode:** Reader automatically selects any recognized tag placed in the detection field.

**Loop Mode:** Reader detects tags in a continuous loop until loop mode is turned off or until another command stops the loop. This function works only when the Reader ID system parameter is set to FFFFFFFF.

**Inventory Mode:** Reader selects all tags in the detection field until a tag is placed in the field or until the inventory times out. This lets you read a "stack" of tags instead of reading and selecting each type of tag individually.

**NOTE** – The format of the Select Tag response is the same for Loop and Inventory Modes.

# <span id="page-5-2"></span>**2.1.1 Using Auto Detect Functionality**

- When you set the tag type to Auto-Detect, the reader determines the tag type of any tags in the field and includes this information in the response if any tags are successfully detected. There are several levels of Auto-Detect functionality:
- Auto-Detect The reader scans for any tag type that it supports and reports back the UID (or EPC for UHF) and tag type of the first tag it detects.
- Air Interface Auto-Detect The reader scans for the first tag with the specified air interface and reports back its UID (or EPC for UHF) and the tag type it detected. Tag types of different air interfaces are not reported.
- Manufacturer and Air Interface Specific Auto-Detect The reader scans for the first tag with the specified manufacturer and air interface and reports back its UID (or EPC for UHF) and tag type. Tag types of different manufacturers with the same air interface are not reported.
- Tag Type Specific Select The reader scans for the first tag of the specified tag type and report its UID (or EPC for UHF). The tag type is *not* reported, nor is any other tag types in the field.

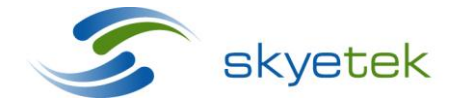

Skyetek Inc 1525 Market St. Ste 200 Denver, CO 80202

# <span id="page-6-0"></span>2.2 Command Structure

#### <span id="page-6-1"></span>**2.2.1 Flags**

This and all commands use the CRC flag for binary mode communication. In addition, this command allows the optional flags Loop, Inventory, RF, and TID.

Note – Other flags may be included for air interface specific tags.

### <span id="page-6-2"></span>**2.2.2 Fields**

This command requires the basic command request fields start, message length, flags, command, tag type, and CRC.

# <span id="page-6-3"></span>2.3 Example 1 – Selecting a tag using Auto-detect tag type

#### <span id="page-6-4"></span>**2.3.1 Request**

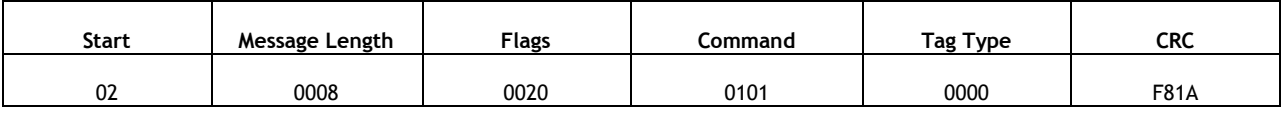

#### <span id="page-6-5"></span>**2.3.2 Response**

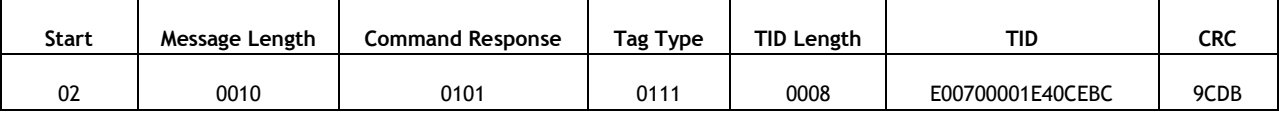

The response shown is for a Tag It HFI Tag as indicated by the tag type (0x0111). In addition to the tag type code the reader response will also include the TID of the tag in the reader's field.

# <span id="page-6-6"></span>2.4 Example 2 – Selecting a tag using tag type

This example illustrates selecting a tag using a known tag type.

#### <span id="page-6-7"></span>**2.4.1 Request**

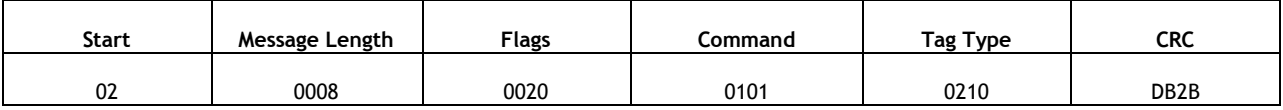

In this request the tag type field has been replaced with the tag type code (0x0210) corresponding to a SRIX4k tag. This will limit the readers to respond with the first TID of the tag type selected.

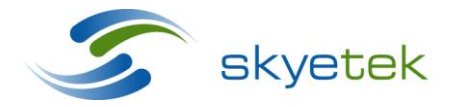

Skyetek Inc 1525 Market St. Ste 200 Denver, CO 80202

# <span id="page-7-0"></span>**2.4.2 Response**

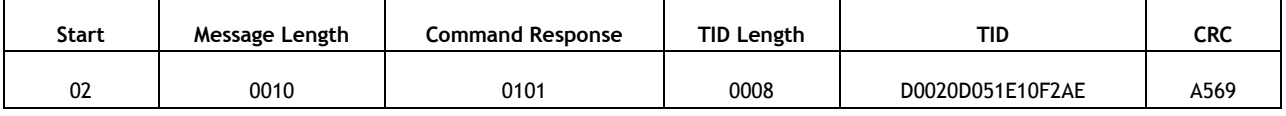

The reader responds with the TID of the first tag matching the requested tag type. Notice that when the tag type is not set to auto-detect the tag type is not returned by the reader.

# <span id="page-7-1"></span>2.5 Example 3 – Selecting a supported tag continuously (Loop Mode)

Loop mode sets up continuous monitoring for any tag type that enters the detection field. The first time you send this command, the reader responds that it is in loop mode. The reader then sends a response whenever a tag enters the field or whenever the current tag changes. Sending any command to the reader brings it out of loop mode.

**NOTE** – Loop mode is designed for demonstrations and read range testing. Therefore, loop mode only works when the reader ID is set to the factory default of FFFFFFFF. In typical working applications, readers with unique reader IDs are grouped together on one port or host; they do not need to remain in loop mode, because the host system usually switches between different readers quickly and frequently.

**NOTE** – When using Loop mode, place only one tag at a time in the reader's detection field. Refer to the *SkyeTek Development Kit User Guide* for more information about using Loop mode to test read range and about anti-collision capabilities for multiple tags.

# <span id="page-7-2"></span>**2.5.1 Request**

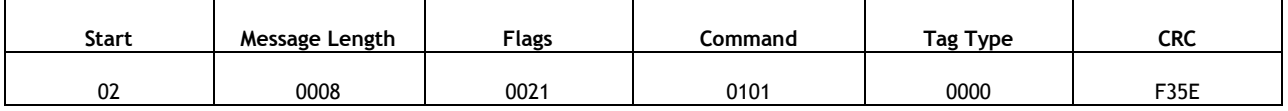

In this request the tag type is again set to auto-detect however now the loop mode flag is set.

#### <span id="page-7-3"></span>**2.5.2 Response**

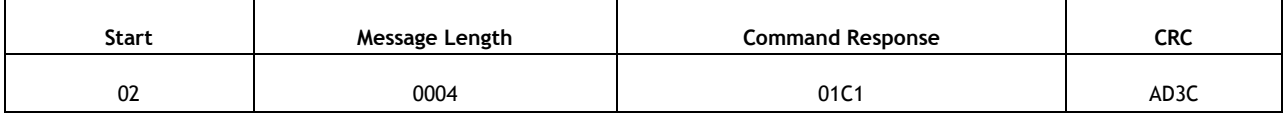

The reader will first respond with the command response (0x01C1) indicating that the reader has entered loop mode. The reader will now continually read and report any tags that it detects in its field. The following table shows an example of what the reader's output might be while in loop mode.

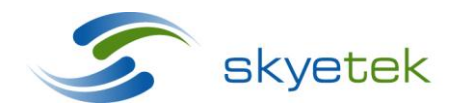

Skyetek Inc 1525 Market St. Ste 200 Denver, CO 80202

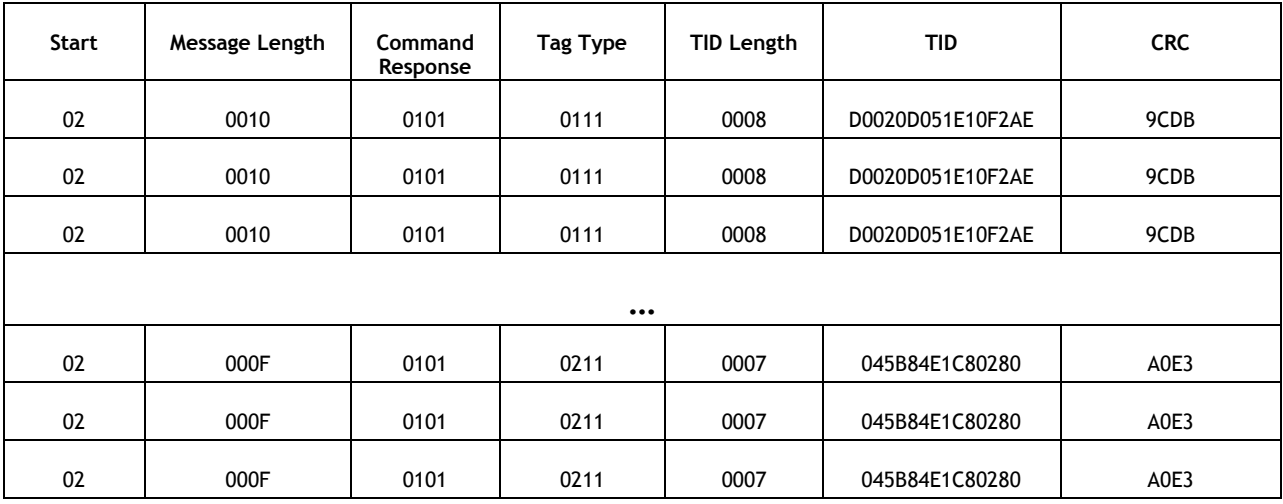

After you send another command the reader will send the following response indicating that loop mode has ended.

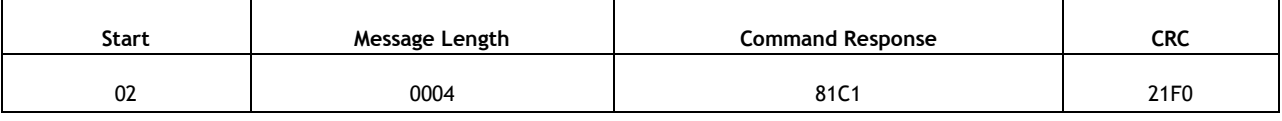

# <span id="page-8-0"></span>2.6 Example 4 - Selecting tags using inventory mode

Inventory mode permits reading of all tags in the detection field. This lets you read a "stack" of tags instead of having to read each type of tags individually. This mode gives you an easy way to test or demonstrate the reader's anti-collision capabilities.

# <span id="page-8-1"></span>**2.6.1 Request**

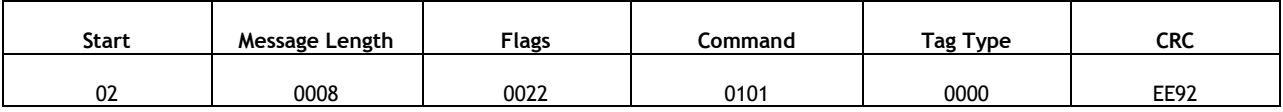

In this request the inventory flag has been selected. This initiates the reader's anti-collision algorithm allowing the reader to detect and report multiple tags in the reader's field simultaneously.

# <span id="page-8-2"></span>**2.6.2 Response**

The following response table illustrates what the readers output might look like for 4 different tags placed in the readers field.

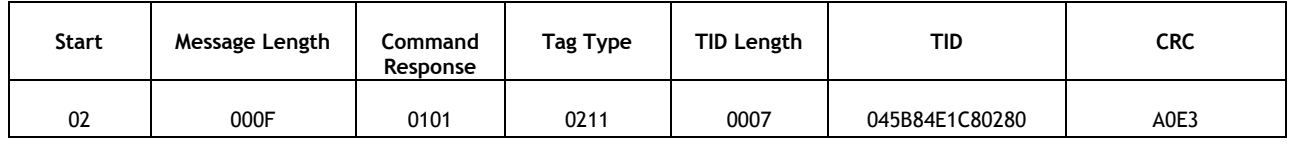

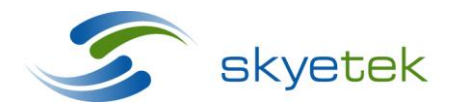

Skyetek Inc 1525 Market St. Ste 200 Denver, CO 80202

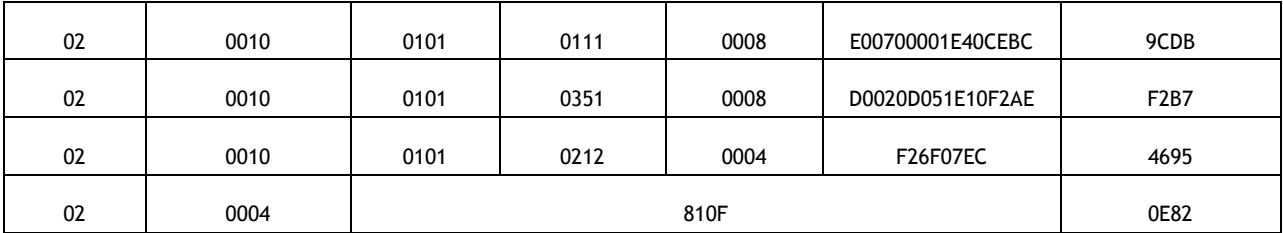

Notice at the end of the inventory after the reader has reported all available tags the reader sends the inventory complete response (0x810F).

# <span id="page-9-0"></span>2.7 Example 5 – Establishing a session (Selecting a tag using TID)

A session establishes communication between the reader and a specific tag. The RF flag must remain on after a session is established so that the reader and the tag can maintain the communication session.

### <span id="page-9-1"></span>**2.7.1 Request**

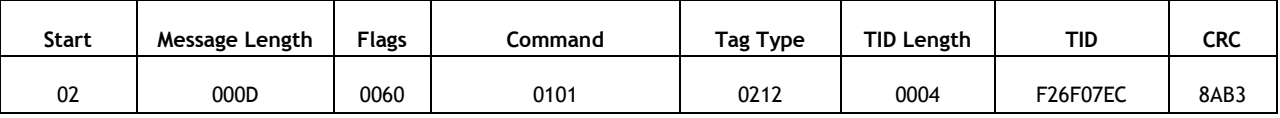

In this request the TID flag is set and so a TID is added to the request.

#### <span id="page-9-2"></span>**2.7.2 Response**

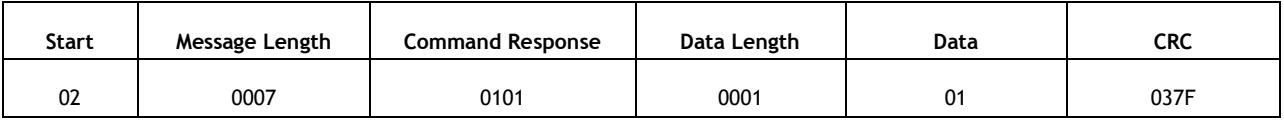

The TID was included in the request so the reader returns neither the tag type nor the TID. Instead it includes a data length and data fields. The data field returned by this command contains a session number which can be used to maintain communication with a single tag.

# <span id="page-9-3"></span>**3 Read Tag Commands**

# <span id="page-9-4"></span>3.1 Command Description

The Read Tag command reads data from the nonvolatile memory of a tag. You can read single or multiple memory blocks. The command as described in this application note assumes that the tag is generic and doesn't require authentication to read memory.

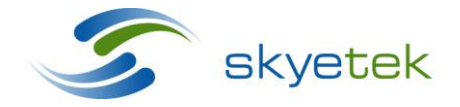

Skyetek Inc 1525 Market St. Ste 200 Denver, CO 80202

# <span id="page-10-0"></span>3.2 Command Structure

#### <span id="page-10-1"></span>**3.2.1 Flags**

The read tag command requires the TID or sessions flag to be set.

### <span id="page-10-2"></span>**3.2.2 Fields**

The read tag command requires that a TID or session number be included depending which flag is set. In addition, this command requires a block address, tag type, and number of blocks to read.

# <span id="page-10-3"></span>3.3 Example 1 – Reading one block of data

#### <span id="page-10-4"></span>**3.3.1 Request**

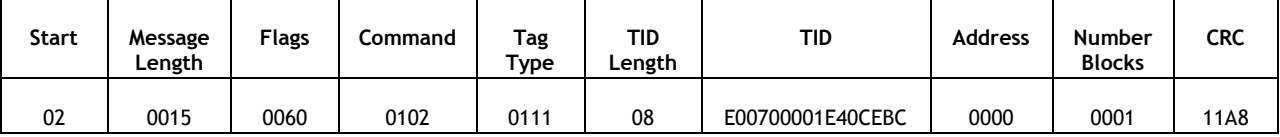

This request instructs the reader to read one block of memory starting at address 0x0000.

#### <span id="page-10-5"></span>**3.3.2 Response**

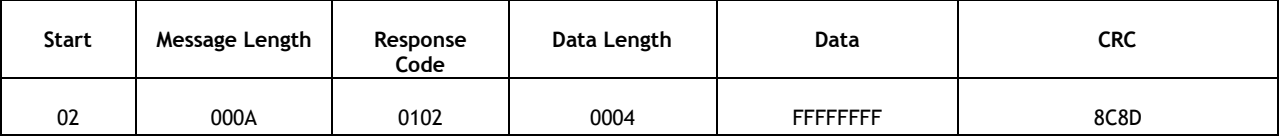

The reader's response includes the block data from the requested address.

Note – The SkyeTek Protocol V3 automatically handles the block size for the requested tag type.

# <span id="page-10-6"></span>3.4 Example 2 –Reading multiple blocks of data

#### <span id="page-10-7"></span>**3.4.1 Request**

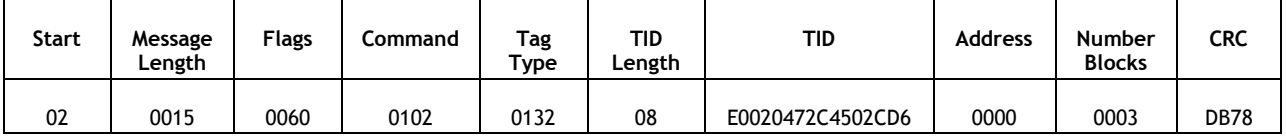

This request instructs the reader to read three block of memory starting at address 0x0000.

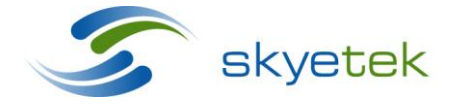

Skyetek Inc 1525 Market St. Ste 200 Denver, CO 80202

## <span id="page-11-0"></span>**3.4.2 Response**

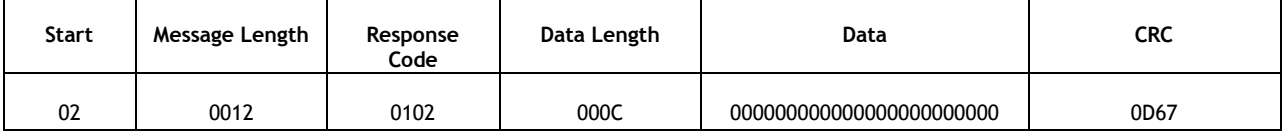

The reader's response includes three blocks of data starting from the requested address.

# <span id="page-11-1"></span>**4 Write Tag Command**

# <span id="page-11-2"></span>4.1 Command Description

The Write Tag command writes data to the nonvolatile memory of a tag. If the lock flag is set, the block is locked (for supported tags).

# <span id="page-11-3"></span>4.2 Command Structure

# <span id="page-11-4"></span>**4.2.1 Flags**

This command requires the TID (unless RF flag is set and a session is started), Data, and CRC (if binary mode)

#### <span id="page-11-5"></span>**4.2.2 Fields**

This command requires the tag type, TID, address, number of blocks, data length, and data fields as well as the usual message length, start, flags, and stop fields.

# <span id="page-11-6"></span>4.3 Example 1 – Writing one block of data

#### <span id="page-11-7"></span>**4.3.1 Request**

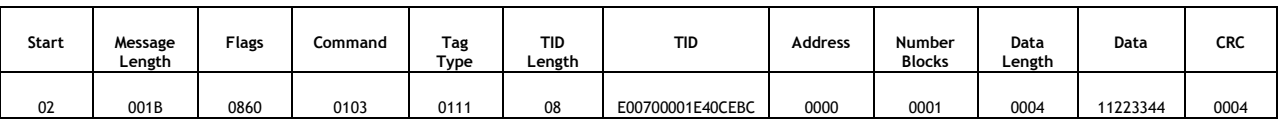

This request instructs the reader to write the data 0x11223344 to the address 0x0000.

#### <span id="page-11-8"></span>**4.3.2 Response**

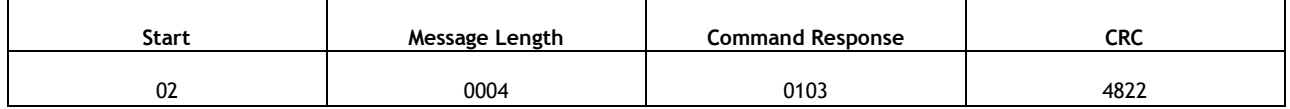

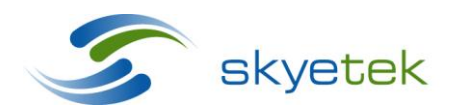

Skyetek Inc 1525 Market St. Ste 200 Denver, CO 80202

The reader echoes back the command message indicating a success.

# <span id="page-12-0"></span>4.4 Example 2 – Writing multiple blocks of data

#### <span id="page-12-1"></span>**4.4.1 Request**

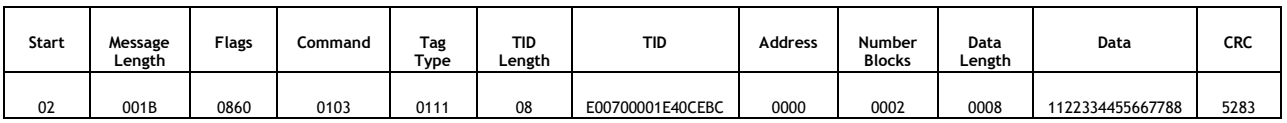

This request instructs the reader to write the data 0x1122334455667788 to the address 0x0000. This operation fills two blocks of data.

#### <span id="page-12-2"></span>**4.4.2 Response**

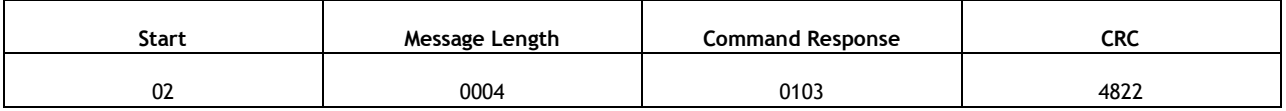

The reader echoes back the command message indicating a success.

# <span id="page-12-3"></span>**5 Lock Tag Commands**

# <span id="page-12-4"></span>5.1 Command Description

Lock commands either get the lock status of a tag or lock a block on a tag.

# <span id="page-12-5"></span>5.2 Command Structure

#### <span id="page-12-6"></span>**5.2.1 Flags**

This command requires the TID (unless RF flag is set and a session is started), Data, Lock, and CRC (if binary mode)

#### <span id="page-12-7"></span>**5.2.2 Fields**

This command requires the same fields as the write tag command.

Note – If the lock flag is used the data field must be included however it is not written to the block before it is locked. The data is there for dummy purposes.

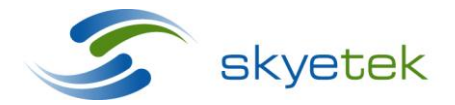

Skyetek Inc 1525 Market St. Ste 200 Denver, CO 80202

# <span id="page-13-0"></span>5.3 Example 1 – Locking one block of data

#### <span id="page-13-1"></span>**5.3.1 Request**

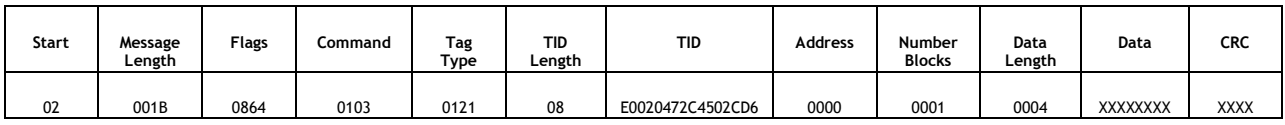

This request instructs the reader to lock the block at address 0x0000. The data is marked as X's indicating a do not care. The CRC is not calculated for dummy data.

#### <span id="page-13-2"></span>**5.3.2 Response**

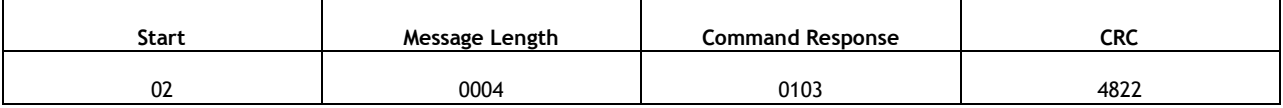

The reader echoes back the command message indicating a success.

# <span id="page-13-3"></span>5.4 Example 2 – Getting the lock status of block of data

#### <span id="page-13-4"></span>**5.4.1 Request**

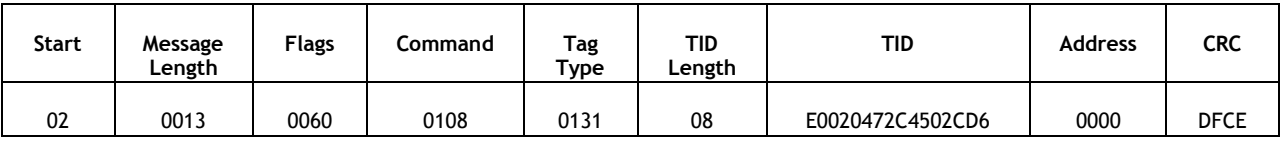

This request instructs the reader to get the lock status of the block at address 0x0000.

#### <span id="page-13-5"></span>**5.4.2 Response**

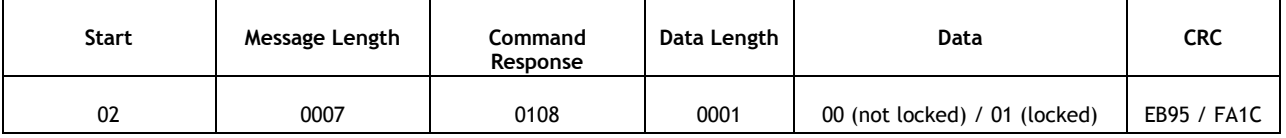

The reader echoes back the command message indicating a success. In addition the data field will contain 0x00 if the block address is unlocked and 0x01 is the block is locked.

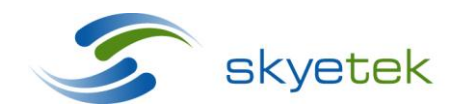

Skyetek Inc 1525 Market St. Ste 200 Denver, CO 80202